2024/04/27 21:24 1/1 Transaction List

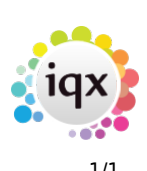

## **Transaction List**

## **refers to:**

Accounts menu → transaction list

This details All Transactions, or a list of chosen Transaction Types within a specified date period. **Print will** generated a report that details the **Account, Name** of the Client, **Date of Transaction**, **Transaction Type** and **Amount**.

- **Double clicking** on a line from the transaction list gives more detailed breakdown of each transaction.
- Use the **Video** buttons to move through the Transaction list.
- **Print** opens a report and to print click the printer icon icon.

Back to [Online Users Guide](http://www.iqxusers.co.uk/iqxhelp/doku.php?id=1_online_user_guide) Back to [Accounts / Payroll](https://iqxusers.co.uk/iqxhelp/doku.php?id=ug7-00)

From: <https://iqxusers.co.uk/iqxhelp/> - **iqx**

Permanent link: **<https://iqxusers.co.uk/iqxhelp/doku.php?id=ug7-7&rev=1512146147>**

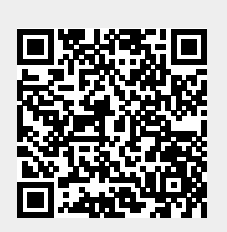

Last update: **2017/12/01 16:35**